# rc\_randomdot

MATRIX VISION offers the rc\_randomdot projector as a specifically tailored projector that can be used as an enhancement to the rc visard when the perception of particularly difficult scenes with little or no natural texture is required. It can be mounted over a scene or directly on any rc\_visard. It increases the scene density and hence improves the quality of stereo matching when the natural scene texture is low. This guide will help you get the projector connected and set up.

- rc\_visard 160 or rc\_visard 65
- rc\_randomdot projector with 30 cm connection cable
- 24V power supply, power adapter cable, and network cable
- 1. Introduction
- 2. Prerequisites
- 3. Additional Information
- 4. Mounting the Projector
- 5. Connecting the Cables
- 6. Projector Pin Assignments
- 7. Projector Specifications
- 8. Operating the Projector
- 9. Adjusting Focus and Aperture Settings
- 10. Support
- 11. Conformity

### **Warnings**

# 2. Prerequisites

This guide assumes that you have purchased the following components:

This guide also assumes that you have read and understood the rc\_randomdot documentation, the rc\_visard quickstart guide and complete documentation, and that the rc\_visard is successfully connected and configured.

This guide shows how to initially connect and configure the rc\_randomdot projector. It is not meant to provide instructions for permanent installation or operation in an industrial environment.

Before operating the rc\_randomdot, please read the full rc randomdot and rc\_visard documentation.

Please refer to the full manual for connection requirements.

# **Quickstart** Guide

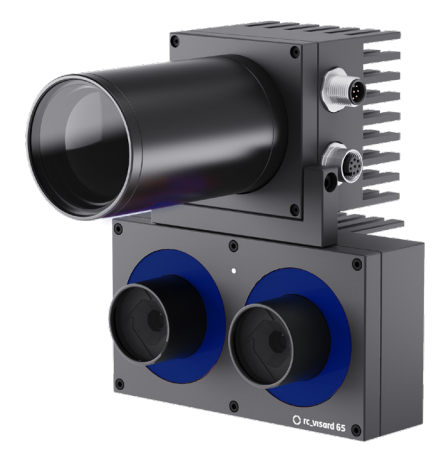

English and The rc\_randomdot is protected according to IP54. High hu-<br>
midity or temperature can damage the device. Do not opera-<br>
The rc\_randomdot is protected according to IP54. High hu-<br>
tor to obtain dense depth images tor to obtain dense depth images can be found at https://tutorials.roboception.de/

Do not look directly into the projected beam. Do not look at the beam with an optical instrument.

Looking at the sun through the lens might cause damage to the eyes. Directing the lens at the sun might start a fire.

midity or temperature can damage the device. Do not operate in an environment where combustible or explosive fumes may occur.

All cables must be secured.

Make sure to use the correct power supply, which conforms to the EN 62368-1 standard, and check polarity and connections.

# 4. Mounting the Projector

The rc randomdot projector should be mounted as close as possible to the rc\_visard in order to reduce occlusions. If possible, we recommend to attach the projector directly onto the rc\_visard using the mounting bracket and included M4x10 Tuflok<sup>®</sup> coated screws. A medium strength thread-locker or Tuflok<sup>®</sup> screws must be used to protect against vibrations. Screws must be tightened to 2.4 Nm.

Please note that a 24V power supply is required to power the rc\_visard and the rc\_randomdot together. The power supply must be connected to the top (plug) M12 connector of the rc\_randomdot. The bottom (socket) M12 connector is connected to the bottom M12 connector of the rc\_visard with the supplied 30 cm M12 shielded cable. Make sure to check the polarity of your power supply as reverse polarity will damage the rc\_randomdot. Now you are ready to power up the rc\_visard and the rc\_randomdot.

#### 5. Connecting the Cables

The documentation of the IOControl Module can be found at: https://doc.rc-visard.com/latest/en/iocontrol.html under Optional Software Components.

# 3. Additional Information

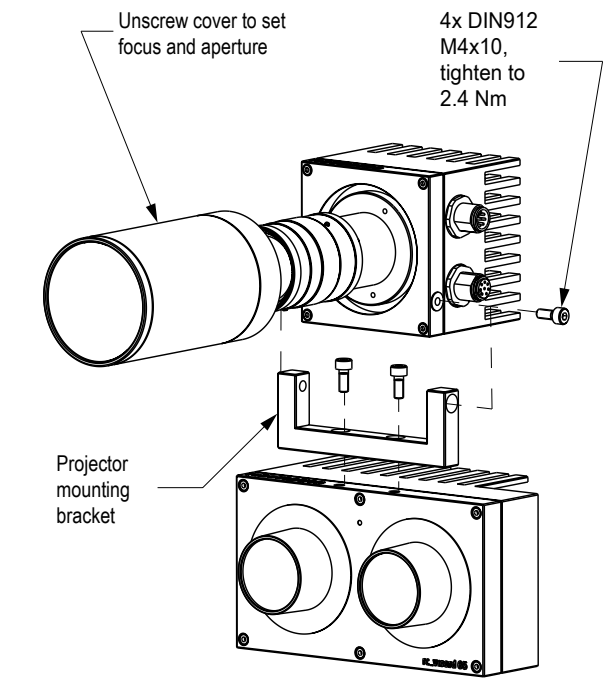

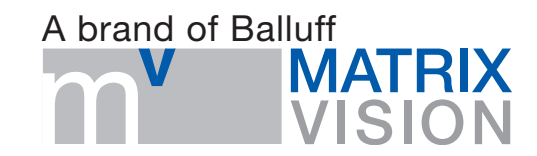

#### Table of Contents 1. Introduction

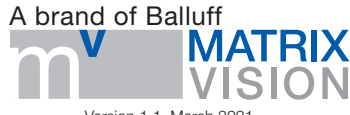

#### 7. Projector Specifications

The rc\_randomdot projector is controlled via the GPIO Out1 of the rc\_visard. State and behaviour of the rc\_visard's GPIOs can then be controlled via the rc\_visard's WebGUI IOControl panel from the Modules tab. Starting with rc\_visard firmware 20.10, Out1 is set to *Low* by default, turning the projector off.

*ExposureActive* turns on the rc\_randomdot for exactly the exposure time of every image.

*High* will turn the projector on continuosly, but reduce power to 18% to protect the light source.

### 8. Operating the Projector

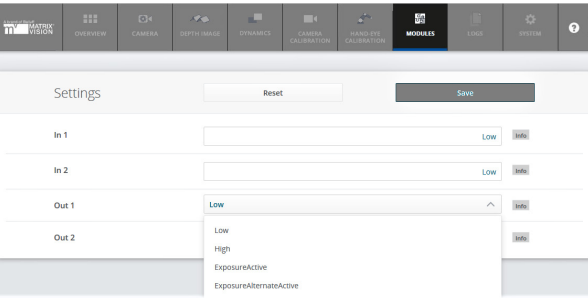

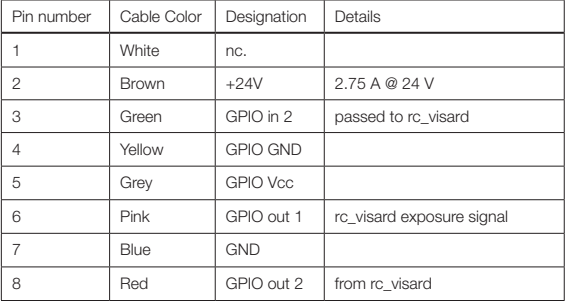

For rc\_visard pin assignments and rc\_randomdot GPIO operation, please consult the respective documentations of rc\_visard and rc\_randomdot.

### 6. Projector Pin Assignments

Typically, the user will select *ExposureAlternateActive* mode in which the rc\_randomdot is on only for the exposure time of every second image. Images with projected pattern are used for computing depth images. Images without pattern can be used for texture or other image processing modules. Note: In *ExposureAlternateActive* mode, the rc\_visard's auto exposure algorithm ensures that images with pattern are correctly exposed in order to produce dense disparity images. As identical exposure settings are used for the images without pattern, which are displayed in the WebGUI, those might be underexposed depending on overall illumination conditions. This effect can be minimized by properly adjusting environmental light conditions, projector aperture, and exposure time.

Please refer to rc\_visard WebGUI and documentation at: https://roboception.com/en/documentation/

> info@matrix-vision.de www.matrix-vision.de  $T + 49(0)$  7191 9432 - 0

### 9. Adjusting Focus and Aperture **Settings**

Remove the protective lens cap by unscrewing it. To change focus and aperture settings, loosen the three small Phillips screws on the respective lens ring, turn the ring to the desired setting and lightly tighten the screws again. For focus adjustments, the projector should be turned on permanently by setting the Out1 mode to *High* in the WebGUI. For aperture adjustments, Out1 should be set to *ExposureAlternateActive* and exposure mode should be set to .Auto' in the WebGUI Camera tab.

Starting from the largest aperture (smallest f-stop number on projector lens), reduce light output by decreasing the aperture until the white (high confidence) areas in the confidence image start to get smaller or darker. At the same time, the camera image should become less underexposed. At this point, slightly open the aperture again to find a suitable compromise.

Replace the protective lens cap to restore the IP54 rating of the projector. Make sure the seal at the bottom of the protective cap is in place and undamaged.

# 10. Support

For further support issues, please refer to

- http://www.matrix-vision.com
- or email support@matrix-vision.de
- or phone +49-7191-9432-0. \*
- \* phone support during CET business hours only

#### 11. Conformity

#### MATRIX VISION GmbH

Talstrasse 16 71570 Oppenweiler Germany

#### Projector

The approvals and certificates have been issued to Roboception GmbH.

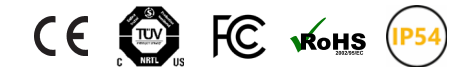

Lens No electronic components.

Version 1.1, March 2021

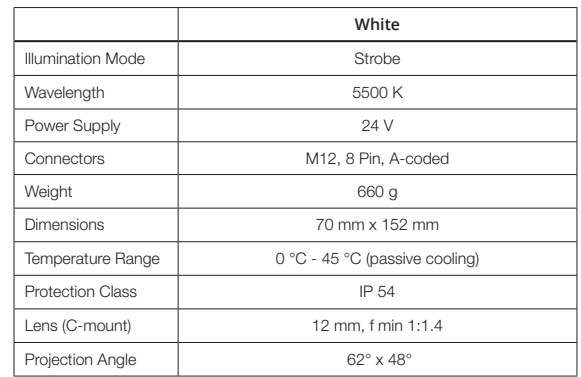

![](_page_1_Figure_0.jpeg)

rc\_visard is a registered brand of Roboception GmbH, Munich, Germany.

#### Distributor:

#### Manufacturer:

#### Roboception GmbH

Kaflerstrasse 2 81241 Munich

Germany

951297 EN D21